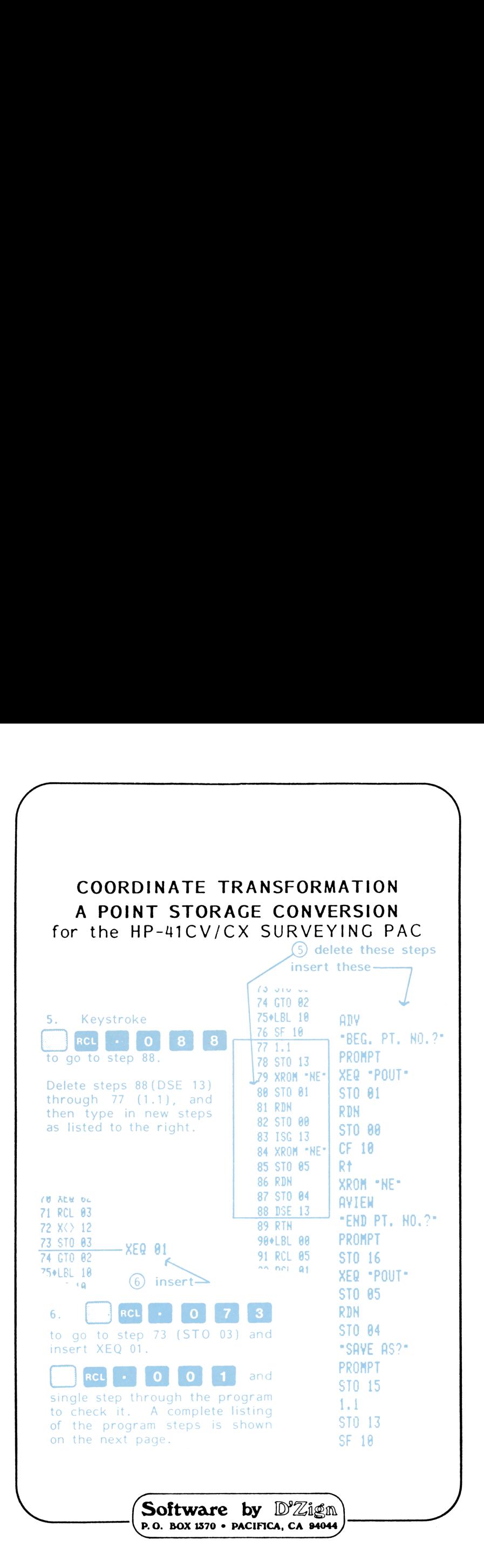

# NOTICE

No express or implied warranty is made by D'Zign Land Survey & Development or the author with regard to the procedures and program material offered or their merchantability or their fitness for any particular purpose. The keystroke procedures and program material are made available solely on an "as-is" basis, and the entire risk as to their quality and performance is with the user. Should the procedures or program material prove defective, the user (and not D'Zign Land Survey & Development nor any other party) shall bear any and all cost of all necessary correction and all incidental or consequential damages. D'Zign Land Survey & Development and/or the author shall not be liable for any incidental or consequential damages in connection with or arising out of the furnishing, use, or performance of the keystroke  $\label{eq:11} \begin{array}{ll}\textbf{NO}\textbf{O}\textbf{TP}[\textbf{[C]B}]. \end{array}$  <br>
No express or implied warranty is made by D27gn Land Survey 1 Development<br>
or the states with regard to the first expression program material effects<br>
keytroke procedures procedures or program material.

J

<u> Longitud and the Company of the Company of the Company of the Company of the Company of the Company of the Company of the Company of the Company of the Company of the Company of the Company of the Company of the Company </u>

### COORDINATE TRANSFORMATION A POINT STORAGE CONVERSION for the HP-41CV/CX SURVEYING PAC

### Copyright © 1987 by Ted J. Kerber

All rights reserved. No part of this work covered by the copyright hereon may be reproduced or used in any form or by any means - graphic, electronic, or mechanical, including photocopying, recording, taping, or information storage and retrieval systems - without written permission of the author.

published by  $\bigcirc \mathbb{D}' \mathbb{Z}$ ign Land Survey & Development Pacifica, California 1987

ISBN 0-9616846-7-4 $\left( \frac{15B N 0 - 9616846 - 7 - 4}{2} \right)$ 

# **Introduction**

A number of surveyors have requested programs which let them store coordinates by point number, without having to buy <sup>a</sup> module. Since most surveyors already have the HP-41 Surveying Pac, they are reluctant to spent three or four hundred dollars for a second module which, essentially, does the same work as the HP Surveying Pac.

 $\overline{\phantom{a}}$ 

This series of booklets was produced as <sup>a</sup> low-cost way of getting more out of the module which you already have.

Each booklet contains complete instructions for editing a routine in your Surveying Pac to use the point number storage. The point storage program is the same for all of the conversions and, by itself, provides a complete system for radial inversing between coordinates for 'spraying' in points in the field.

This booklet converts the Coordinate Transformation routine in the Surveying Pac to work with pre-stored point numbers. It may be used independently, or in combination with the converted Traverse, Inverse & Sideshots routine (D'Zign Booklet #521). If the latter converted program is already in memory, there is no need to re-enter the utility program "XX" with this program.

The conversion in this booklet is compatible with the converted Intersections Solutions (Booklet #523) and the converted Predetermined Areas program (Booklet #531). If you have <sup>a</sup> CX, the intersection and transformation programs may be stored into extended memory until needed, used, and then deleted again from main program memory .

As an added bonus, this conversion does away with the need to inverse between the rotated coordinates with the Traverse routine after transformation. It contains an AUTO-INVERSE routine that lets you output the new bearings and distances between the transformed coordinates just by setting a flag.

This booklet has been published in two versions, one with and one without pre-programmed magnetic cards. If your version contains the cards, you will still find the editing version contains the cards, you will still find the editing<br>lists helpful, and can further modify the programs to suit<br>your particular needs. your particular needs.

### Utility Programs

There is a short set of utility programs that acts as the 'driver' for the point storage system. The main routines are "PIN" (short for "Point IN"), "POUT" (Point OUT), and one called "XX" (no particular reason). After these have been entered into program memory we will assign them to the keyboard for convenient use.

-

مند.<br>Start by executing a **GTO··,** and enter program mode,<br>by keystroking **and a start of praw**. The display should by keystroking **on Bigger Communist Communist Communist Communist Communist Communist Communist Communist Communist Communist Communist Communist Communist Communist Communist Communist Communist Communist Communist Commun** of available registers in memory. You will need at least <sup>21</sup> registers in order to type in these UTILITY programs.

If your version of this book includes the program cards, see Appendix A for input instructions. If not, type in the program steps listed below:

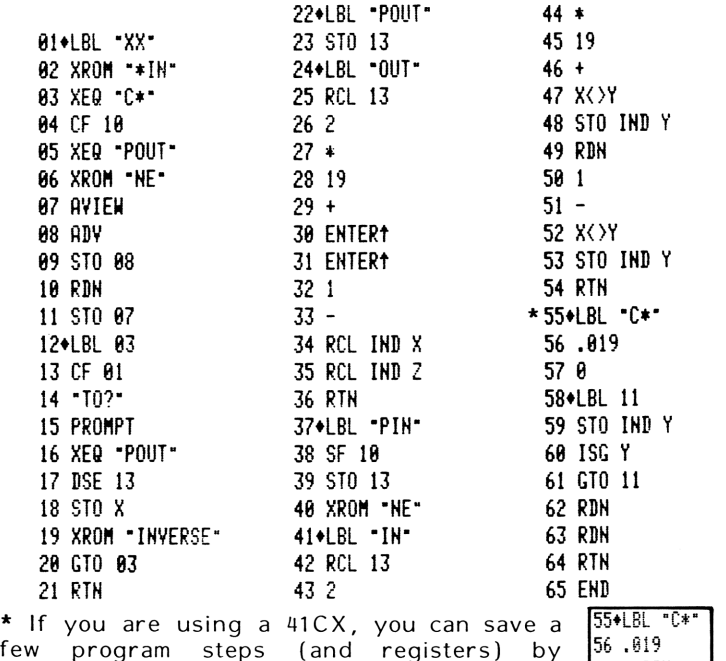

Few program steps (and registers) by  $\frac{36.819}{57 \text{ CLRGX}}$ <br>substituting the steps shown to the right for  $\frac{57 \text{ CLRGX}}{58 \text{ RIM}}$ <br>the program steps from 55 through 65. the program steps from 55 through 65. 58 RDH

If you are not fully familiar with programming on the HP41 calculators, don't panic; all of the program steps are normal ones, and you shouldn't have any trouble. To put in an XROM, such as are shown at steps 02, 06, 19 and 40, you input the step as "XEQ".

~

The calculator will change the command to "XROM" for you, as long as the Surveying Pac is in the calculator. For instance, the keystrokes for input of step 06 are<br>R30 approximate areas.

Any portion of <sup>a</sup> program step which is listed in quotation marks (" ") indicates that it is alpha input, and must be input with the calculator in alpha mode.

Program steps which are indirect store or recall instructions are input by stroking the shift key after the<br>STO or RCL key. For example, program step 34 would<br>be input by keystroking **ROL** STO or RCL key. For example, program step <sup>34</sup> would

Step 49, RDN is "roll down", sometimes mistaken for "round" which is printed as "RND". The # symbol at each label is inserted by the printer when it lists the programs ... you don't need to input it. Finish typing in the program.

Once that chore is completed, we will assign the program "PIN" to the shifted STO key, and try storing a coordinate **PIN"** to the shifted STO key, and try storing a coordinate"<br>pair from the keyboard. Size your calculator to **040** by<br>stroking **xial super STO 2. The mem**. and, when the pair from the Keyboard. Size your calculator to 040 is<br>stroking at  $\overline{\text{G}}$   $\overline{\text{G}}$   $\overline{\text{G}}$   $\overline{\text{G}}$   $\overline{\text{G}}$   $\overline{\text{G}}$   $\overline{\text{G}}$   $\overline{\text{G}}$   $\overline{\text{G}}$   $\overline{\text{G}}$   $\overline{\text{G}}$   $\overline{\text{G}}$   $\overline{\text{G}}$   $\overline{\text{G}}$  display shows the prompt SIZE\_\_\_, stroke 0 4 0 .<br>Keystroke 3 B30 A13:0 P 1 N 813:0 310, to assign

Keystroke  $\Box$  **XEO ALGHA PIN ALGHA** STO, to assign  $\Box$  PIN". The keystroke instructions are simple: Input the point number, stroke  $\left[\begin{matrix} 1 & 1 \\ 0 & 0 \end{matrix}\right]$  and the display will prompt for the North coordinate. Input the coordinate and stroke Br. and the display will prompt for the East<br>stroke Brs , and the display will prompt for the East<br>coordinate. Input the coordinate, stroke **8.3**. Now the coordinate. Input the coordinate, stroke as.<br>coordinates are stored.

Practice this by inputting the coordinates of the traverse on the next page. A step by step example is shown, so just follow the procedures.

 $\qquad \qquad \Box$ 

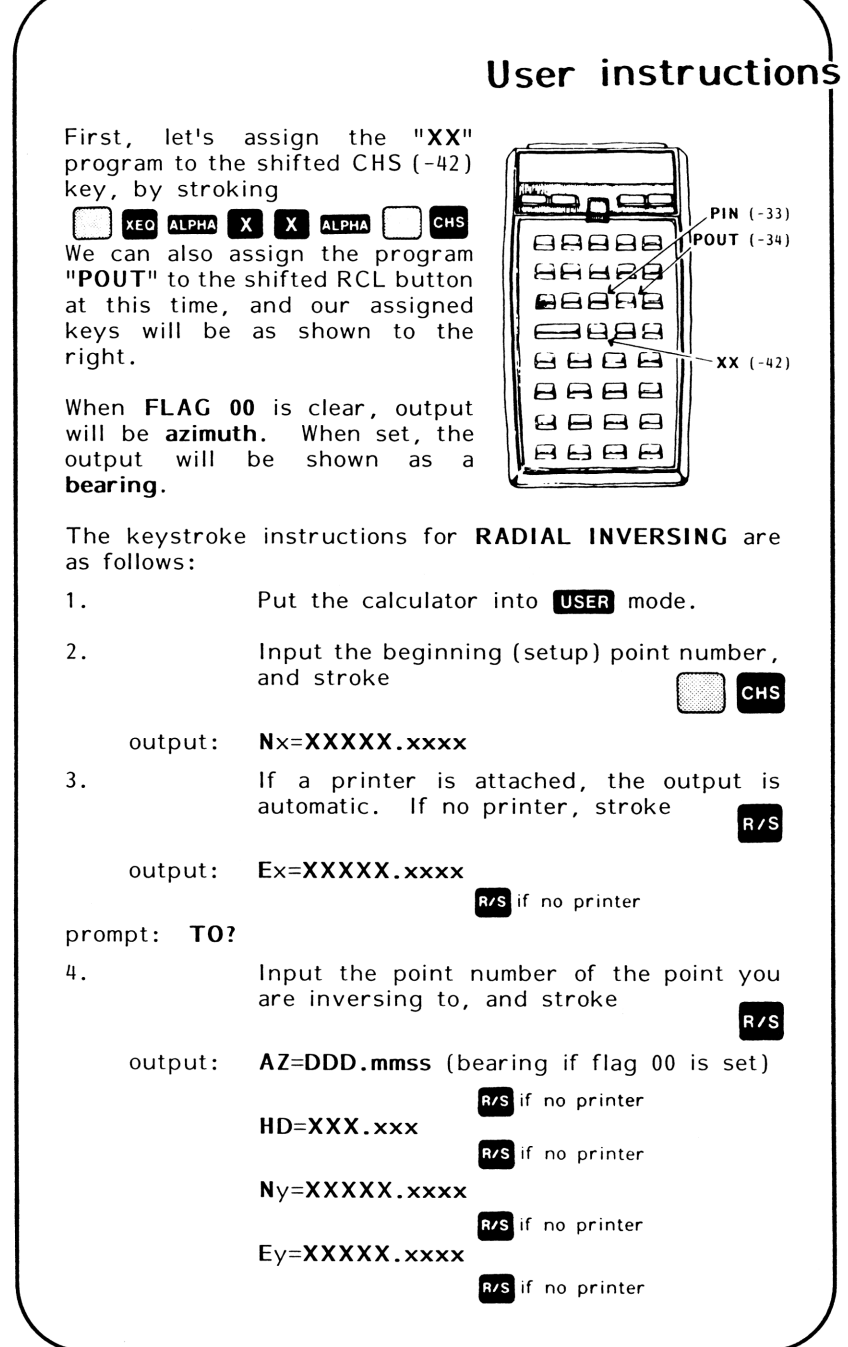

To illustrate the keystrokes for storing coordinate pairs, we'll use the little traverse shown below, and input the coordinates of the angle points. The keystrokes shown assume that "PIN" is assigned to the shifted STO key, as shown on the previous page.

~

a

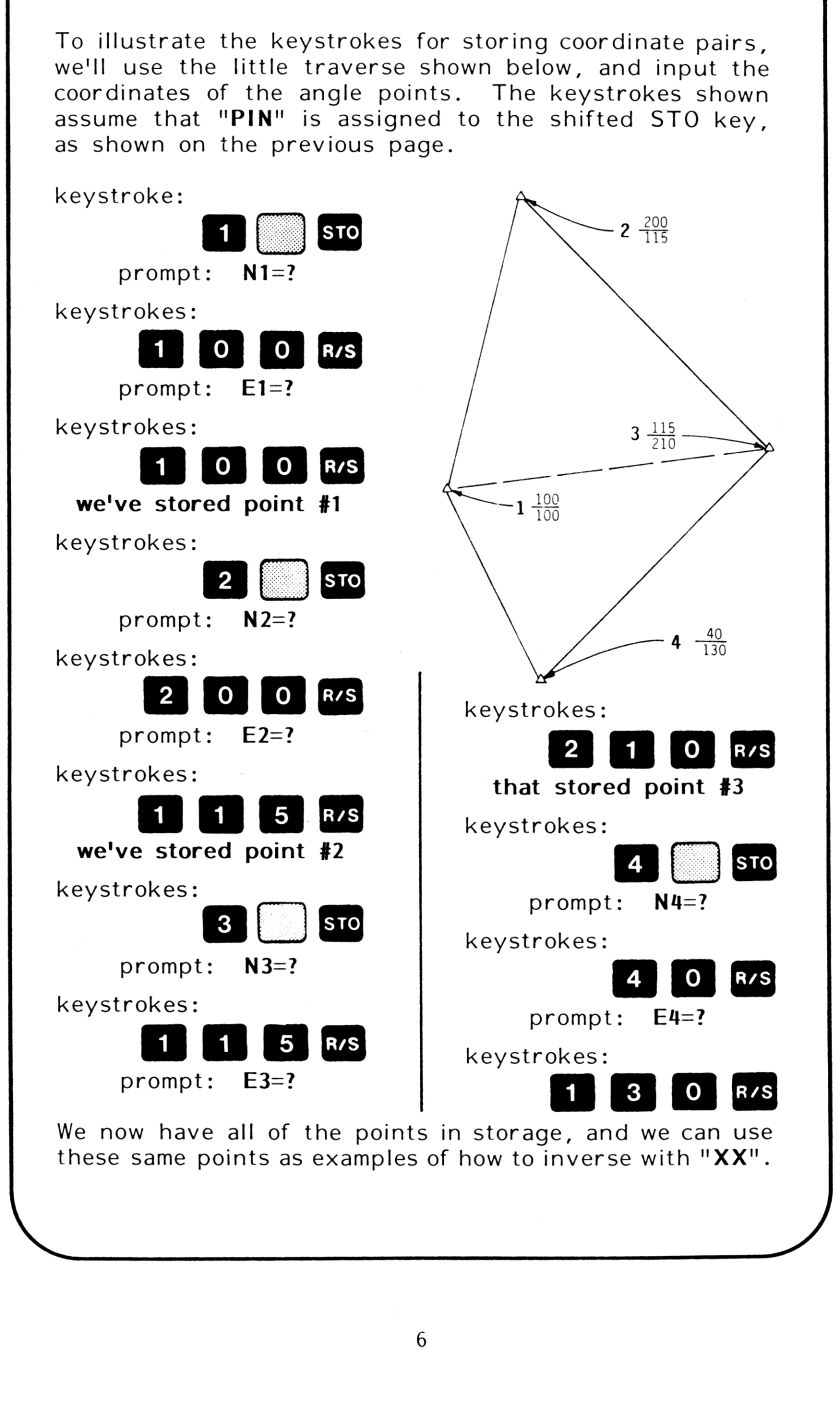

# keystroke examples

To give you an example of the keystrokes, let's assume that point #1 is the setup point, and do radial inverses to the other points.

 $\overline{a}$ 

These outputs are all "north" azimuths, so if you set the azimuth of the backsight in the instrument before backsighting, 0°00'00" would have you looking "north".

This works whether the coordinate grid is set up on 'true' north, 'project' north, or 'assumed' north. When you set the azimuth to the next point, it is the same as turning an 'angle right'.

This means that, with pre-stored job coordinates, you have a really fast way to calculate "spray" ties in the field. And you can pick the setup and backsight points when you get to the job, no matter what the job conditions are.

Clear flag 00 before you start, and then follow these procedures:

keystrokes:  $\begin{array}{c|c|c|c|c} \hline \textbf{1} & \textbf{0} & \textbf{0}$  $\frac{1}{\sqrt{10}}$   $\frac{1}{\sqrt{10}}$   $\frac{1}{\sqrt{10$  $*$  N1=100.0000  $\star$  N3=115, 8000  $E1 = 100.0000$  $\times$  E3=210.0000 prompt: TO? prompt: TO? 0?<br>4 R/S keystrokes: keystrokes: R/S output: output:  $*$  A7=8,3151  $\star$  AZ=153.2606  $*$  HD=67.0820  $\star$  HD=101.1187 N4=40.0000  $*$  N2=200.0000  $\star$  E2=115,8000 , E4=138. 0084 prompt: TO? prompt: TO? keystrokes:<br>
If you are using the program with a printer attached, the<br>
output is automatic. If no printer is used, continue<br>
stroking **EXS** and writing down the answers until the prompt<br> **TO**? appears. Then input the next keystrokes: $*$  R/S if no printer and the contract of the contract of If you are using the program with <sup>a</sup> printer attached, the output is automatic. If no printer is used, continue stroking ax and writing down the answers until the prompt

We'll use the same stored coordinates to do a keystroke example of an INVERSE TRAVERSE, using  $"XX"$ . The only difference between this example and the last is that we set FLAG 01 each time, prior to entering the point number.

We will also set FLAG 00 before we start, to have bearing output instead of azimuth.

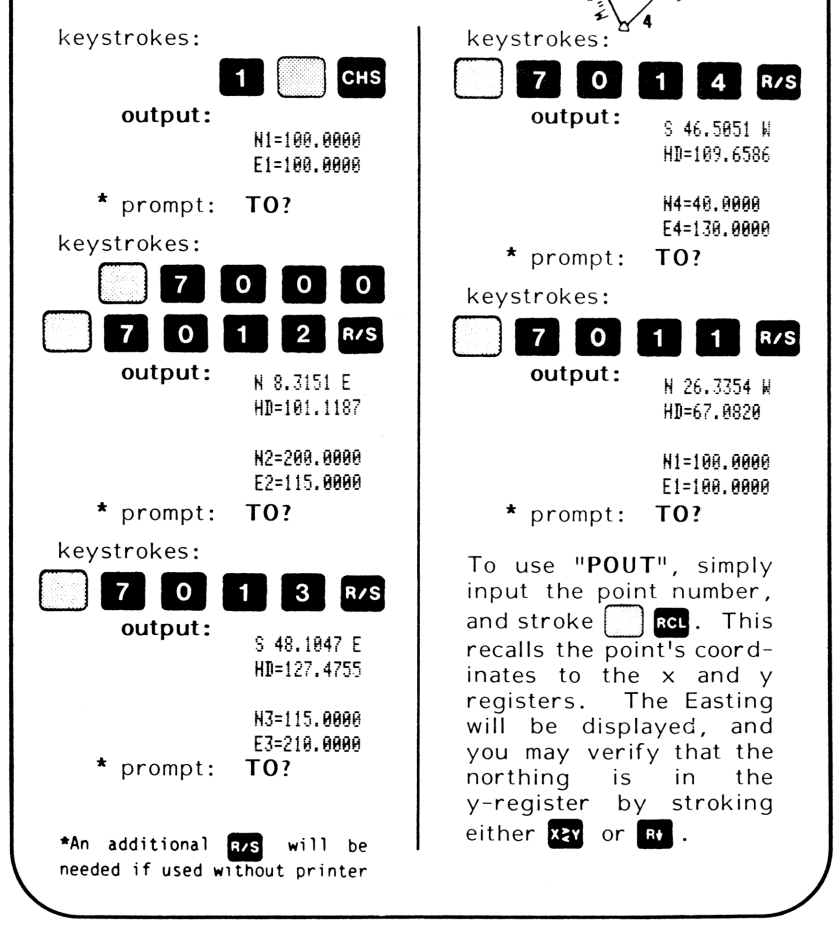

 $2\frac{1}{3}8.$ 

# Editing the Surveying Pac

We are going to "edit" the program "COORD" which is in the HP Surveying Pac so that it will work with our stored coordinates, instead of requiring that the coordinates be input. Because the programs in the module cannot be altered, we do the next best thing by having a modified version of the same program in our program memory.

 $\overline{$ 

First, make sure that you are NOT in user mode, because two of the keys which we will be using are assigned keys. Next do a GTO-- and shift into program mode by stroking<br>the **EXEM** key. You will need at least 55 available the **PRGM** key. You will need at least 55 available<br>registers, so verify that you have enough registers to do the editing, then stroke **PRGM** again.

Stroke XEO ALPHA C O P Y ALPHA, and at the prompt  $COPY$ <sub>-</sub>, stroke<br> $AEPB$   $C$   $O$   $O$   $R$   $D$   $AEPB$ 

Stroke **PRGM**, and you should see 01 LBLTCOORD in the display. We will make our first change to the program by typing in the following: 

STO ALPHA C T ALPHA SST SST

This has given the program <sup>a</sup> new name, and deleted the old one. From now on, when we want to call up this program we will call it "CT".

Now, follow these procedures in the order shown:<br>1. Stroke **Red B B B** , to go to program step

128, and type In these additional steps:

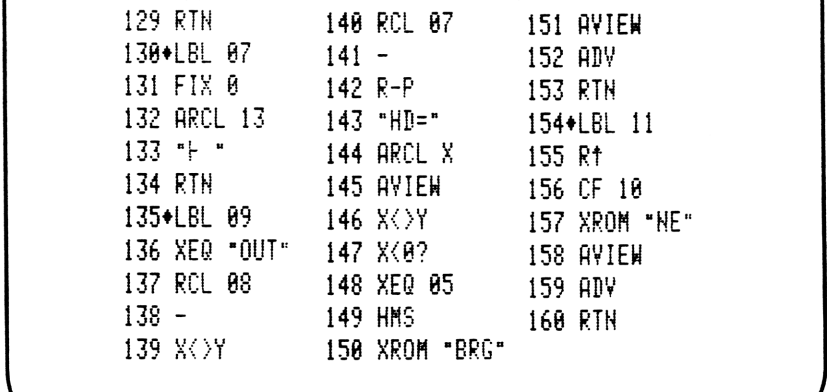

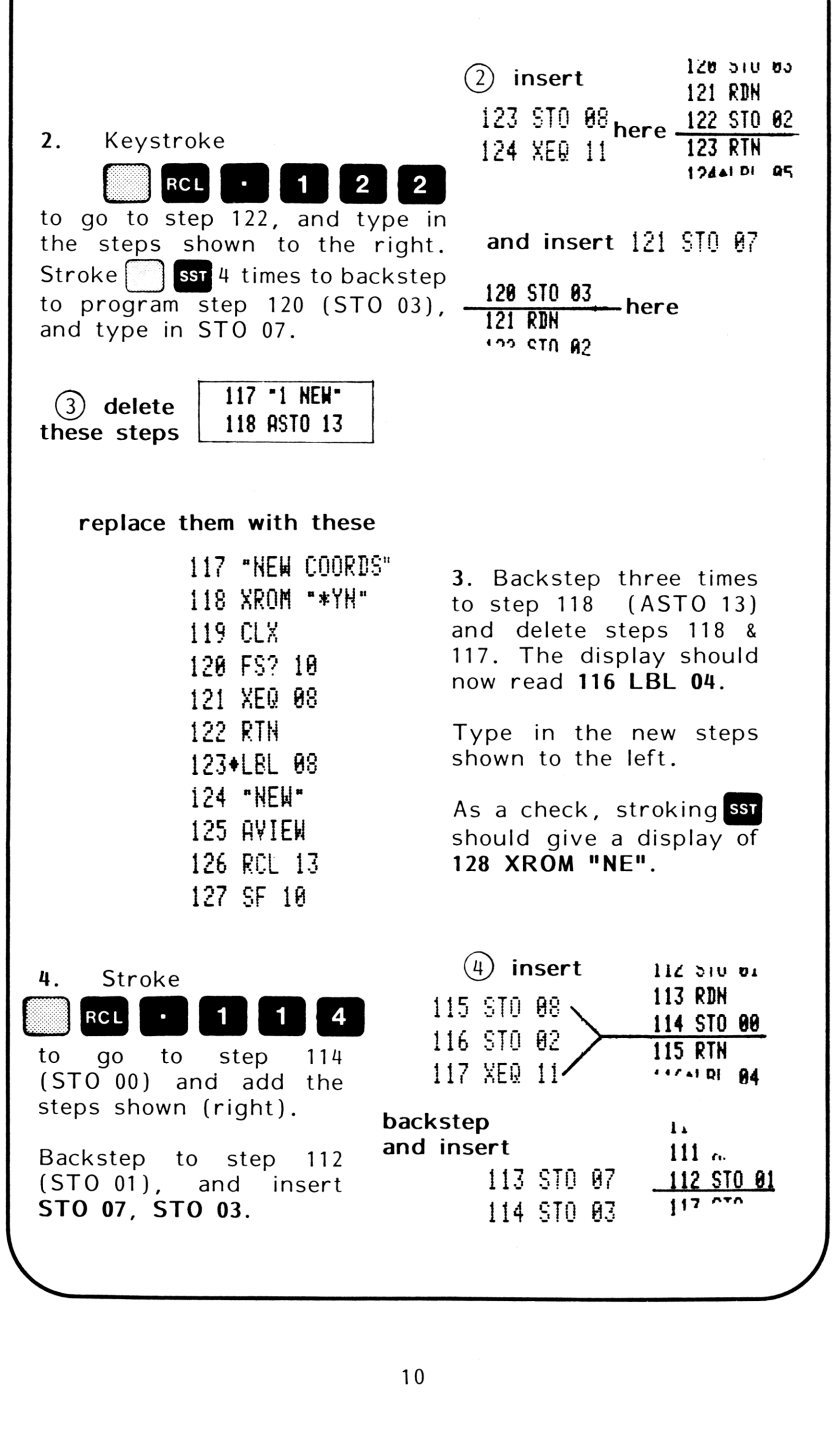

 $\overline{\phantom{0}}$ 

;

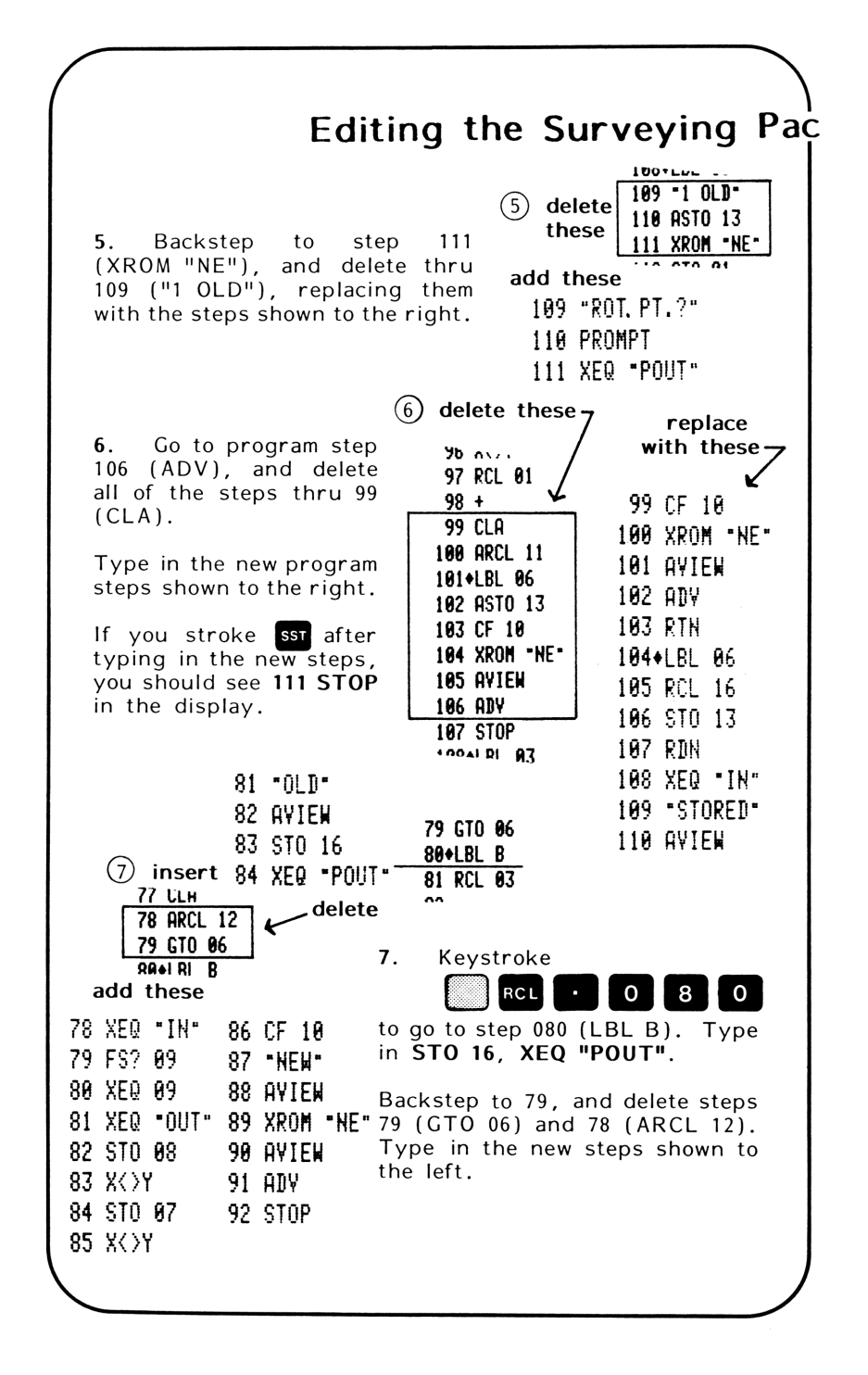

 $(8)$  insert 8. Keystroke **Dr** Stur -59 STO 16 58+LBL A **RCL**  $\mathbf{o}$ 5 8 60 XEQ "POUT" 59 RCL 01 to go to step 058, and type in 60 -STO 16, XEQ "POUT". backstep, 52+LBL 01 then delete  $53 - 0LP$ Backstep to 056 and delete 54 ASTO 11 program steps 56 (ASTO 12) thru 55 - NEW-52 (LBL 01). 56 ASTO 12  $(9)$  deletetype in  $9.$ RCL 0 1 **Sb ACE OU** 38 "NEW " 37 STO 04 and delete steps 41 38 XEQ 04  $(XROM "NE")$ 39 XEQ 07 thru 38 39 -2 NEW- $(XEQ 04)$ . replacing 40 "HNTE" 40 ASTO 13 them with the steps 41 FIX 4 shown to the left. 41 XROM "NE" 42 PROMPT  $22.42$ 42 RCL 03 23 XEQ 03  $\ddot{\phantom{0}}$  $24 - 2$  OLD-24 XEQ 04  $10.$ Keystroke 25 ASTO 13 25 "2ND PT?" **RCL**  $\mathbf{o}$  $\overline{2}$ 6 26 XROM "NE" 26 PROMPT Delete steps 26 (XROM "NE") 27 RCL 01 27 XEQ \*POUT\* thru 24 ("2 OLD"), and type in  $\overline{00}$  deletethe steps shown to the right. type in replace 17 nLW 03 Backstep to program step 021 20 XEQ 04 (GTO 01), delete it and replace 21 STOP  $-21$  GTO 01 it with STOP.  $22$  RI 82 Stroke  $11.$  $(11)$  insert<sub>z</sub> RCL 3 0 O 82+LBL E 84 XEQ  $\cdot$ C  $\cdot$   $\cdot$  83 XROM  $\cdot$   $\cdot$  IN to go to program step 003, and insert XEQ "C\*". **04 SF 10** 85 1  $12.$ Stroke **deat** 0 0 1 to go to the beginning of the program, and use ssi to check your program against the listing on page 13.

### Program Listings

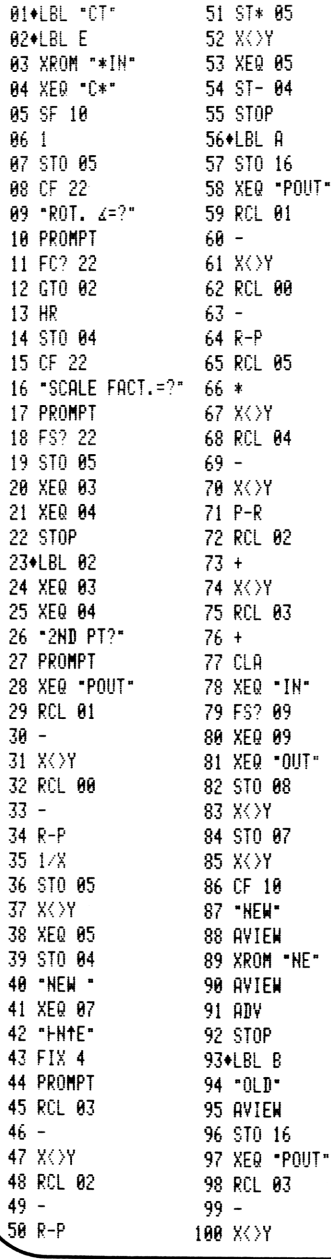

101 RCL 02 151 AVIEW  $102 -$ 152 RCL 13 103 R-P 153 SF 10 154 XROM "NE" 104 RCL 05 155 STO 03  $105/$ 156 STO 07 106 X<>Y 157 RDN 107 RCL 04 158 STO 02  $108 +$ 109 X<>Y 159 STO 08 110 P-R 160 XEQ 11 111 RCL 00 161 RTN  $112 +$ 162+LBL 05  $163$  X $9?$  $113 X$ 114 RCL 01 164 RTN  $115 +$ 165 360 116 CF 10  $166 +$ 117 XROM "NE" 167 RTN 118 AVIEW 168+LBL 07 119 ADV 169 FIX 0 120 RTH 170 ARCL 13 121+LBL 06  $171 +$ 122 RCL 16 **172 RTN** 123 STO 13 173+LBL 09 124 RDN 174 XEQ -0UT-125 XEQ .IN. 175 RCL 08 126 "STORED"  $176 -$ 127 AVIEW 177 X<>Y 128 STOP 178 RCL 07 129+LBL 03  $179 -$ 130 -ROT. PT. ?" 180 R-P 131 PROMPT  $181 - HD = -$ 132 XEQ \*POUT\* 182 ARCL X 133 STO 01 183 AVIEW 134 STO 07 184 X<>Y 185 X (0? 135 STO 03 136 RDN 186 XEQ 05 137 STO 00 187 HMS 138 STO 08 188 XROM "BRG" 139 STO 02 189 AVIEW 140 XEQ 11 190 ADV 141 RTN 191 RTN 142+LBL 04 192+LBL 11 143 "NEW COORDS" 193 Rt 194 CF 10 144 XROM "\*YN" 145 CLX 195 XROM .NE" 146 FS? 10 196 AVIEW 147 XEQ 08 197 ADV **198 RTH 148 RTN** 149+LBL 08 199 END

150 "NEW"

With your program in the calculator, and proof-reading completed, you are probably anxious to try it out. The program functions the same as the HP Surveying Pac version, but with different prompts. Of course, the main differences are that this version stores the coordinates. and can also inverse between them when you want it to.

Let's cover that aspect first. If you want to inverse as the new coordinates are calculated, set flag 09. If you do not need the new distances and bearings output, clear flag 09. The inverses, when output, are from the last point calculated to the new point.

The two types of setup input are the same as in the Surveying Pac; if rotation angle is known, and if two points in each system are known. If the rotation angle is entered, the option for changing the scale factor prompts for it.

As in the Hewlett Packard version, the rotation angle is entered as POSITIVE FOR COUNTERCLOCKWISE and negative for clockwise. That's backwards in surveying, left is negative, but we haven't changed it in this version because we want the program to work as closely as possible to the original, to avoid confusion.

The keystroke procedures for both types are shown below. Begin by calling up the program with **XEO** ALPHA C T ALPHA. The first prompt,  $ROT.A=$ ? is displayed.

### IF ROTATION ANGLE IS KNOWN:

 $\overline{a}$ 

1. Input the rotation angle, in Degrees, Minutes and Seconds (if CLOCKWISE, CHS)

 $R/S$ 

### prompt: SCALE FACT.

- 
- 2. If scale factor is not 1:1, input the new scale factor. If the factor is 1, it is not necessary to input anything R/S<br>
oint<br>
R/S

### prompt: ROT.PT.?

 $\left(\begin{array}{c} \begin{array}{c} 3. \\ 1.1 \end{array} \\ \begin{array}{c} \end{array} \end{array}\right)$ 

3. Input the point number of the pivot point

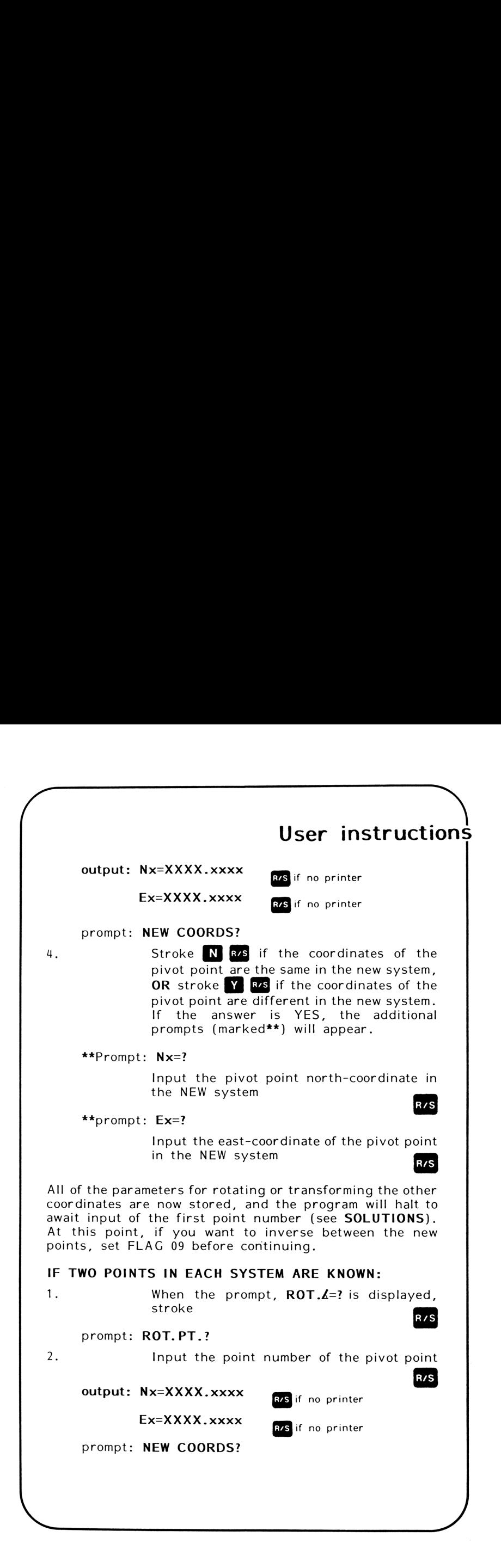

3. Stroke N **E/S** if the coordinates of the pivot point are the same in the new system, OR stroke  $\overline{Y}$  R<sub>iss</sub> if the coordinates of the pivot point are different in the new system. If the answer is YES, the additional prompts and output (marked\*\*) will appear. \*\*prompt: Nx=? Input the pivot point north-coordinate in the NEW system R/S \*\*prompt: Ex=? Input the east-coordinate of the pivot point<br>in the NEW system<br>**\*\*output: Nx=XXXX.xxxx** in the NEW system R/S IT the NEW System<br>Nx=XXXX.xxxx<br>Ex=XXXX.xxxx prompt: 2ND PT? 4. Input the point number of the second point  $R/S$ prompt: NEW X. N+E 5. Input the north-coordinate of the second point, in the NEW system **ENTER4** Input the east-coordinate of the second point, in the NEW system All of the parameters for rotating or transforming the other coordinates are now stored, and the program will halt to await input of the first point number (see SOLUTIONS, below). At this point, if you want to inverse between the new points, set FLAG 09 before continuing. SOLUTIONS:

 $\bigwedge$ 

~

١

1. Input the point number of the first point which you wish to transform (NOTE: the point numbers input for setup have not<br>yet been transformed) yet been transformed)

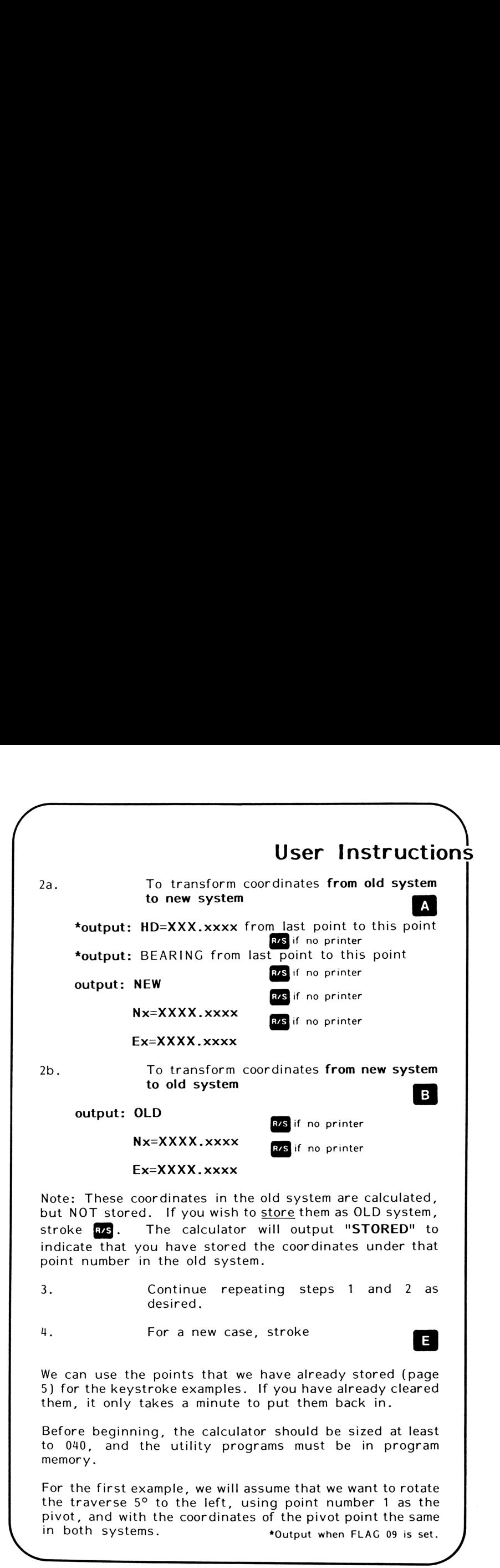

17

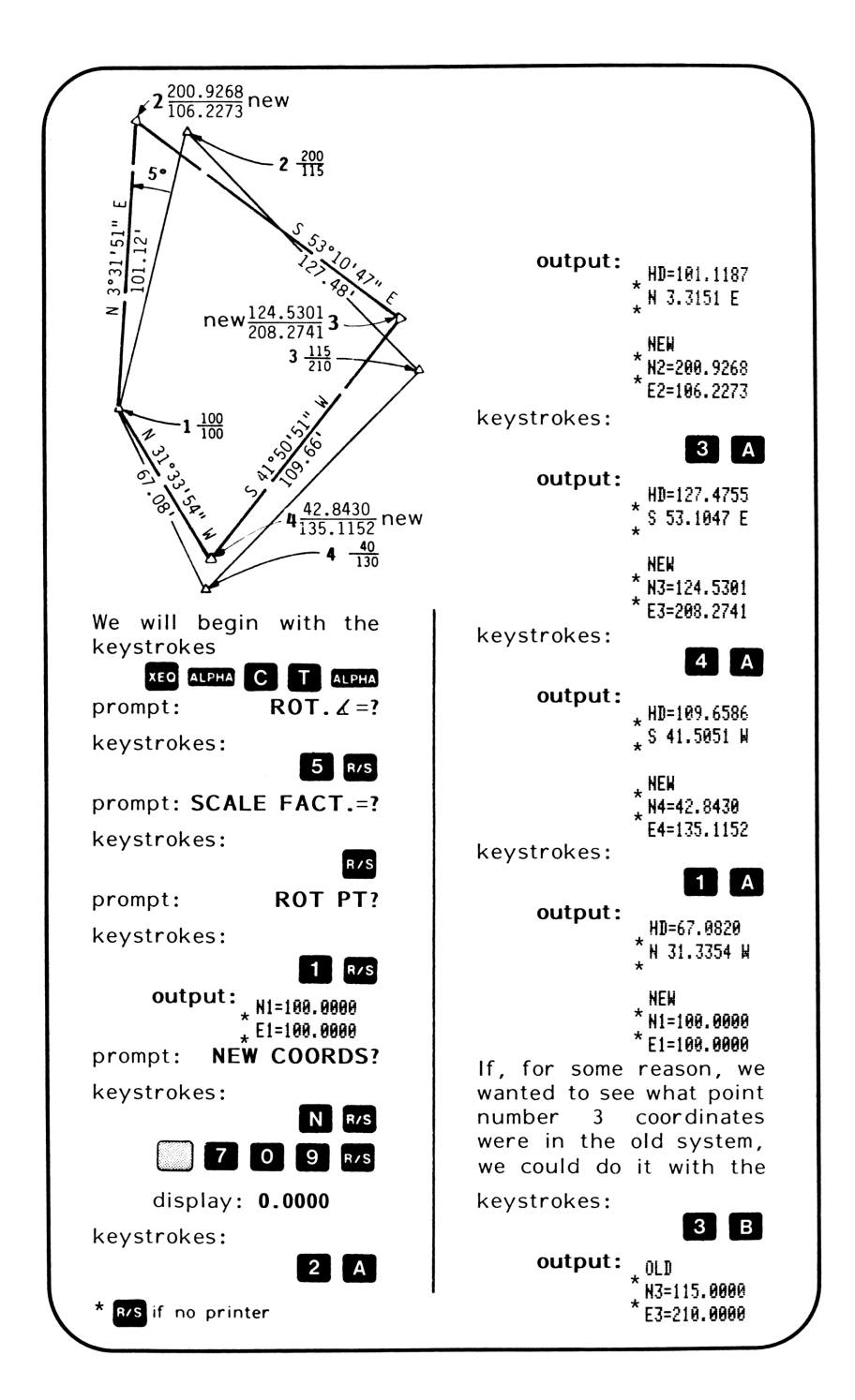

### keystroke examples Store the original coordinates again, for another example. Let's assume that we want to move the traverse 100' north, and  $100'$  east. This can be done by using a  $0^\circ$  rotation angle and "NEW" coordinates of 200/200 for point number 1, with the same keystrokes we just practiced. Another way to do it would be to use 200/200 for NEW #1, and 300/215 for NEW #2, then working the problem as two points in each system known. Clear FLAG 09. keystrokes:<br>3000ENTER:<br>The program will stop keystrokes: XEO ALPHA C T ALPHA prompt:  $\overline{ROT}$ .  $\angle =?$ keystrokes: R/S The program will stop<br>and wait for input of the prompt: ROT. PT.? first point number. keystrokes: 1 R/S keystrokes:  $2$   $A$  $output:_{\star}$  N1=100.0000 output: NEW  $\star$  E1=100.0000 © N2=360. 0008 prompt: NEW COORDS? E2=215. 8069 keystrokes: keystrokes:<br>Example 25  $3$   $A$ output:  $\star$  NEW output: NEW x N3=215. 0008 prompt: N1=? E3=314. 0008 keystrokes: keystrokes: 2 0 0 R/S output:  $*$  NEW prompt: E1=? keystrokes:  $*$  N4=140.0000 E4=230. 0008  $2$ | 0 | 0 |  $R/S$ keystrokes:  $output:$ <sub>\* N1=200.0000</sub>  $\mathsf{A}$  $\star$  E1=200.0000 output:  $\underset{\star}{\text{NEN}}$ prompt: 2ND PT?  $*$  N1=200.0000 keystrokes: E1=268, 0888 prompt: NEW 2. N+E<u>in the community of the community of the community of the community of the community of the community of the com</u> / R/S if no printer  $\setminus$

r

# Appendix A

If your version of this booklet includes the programmed magnetic cards, cards A and B contain the "CT", and card C contains the UTILITY program, "XX".

~

"CT" contains 375 bytes, and will occupy 54 registers. If the converted TRAVERSE, INVERSE & SIDESHOT (booklet #521) is in program memory, it is not necessary to enter the UTILITY programs.

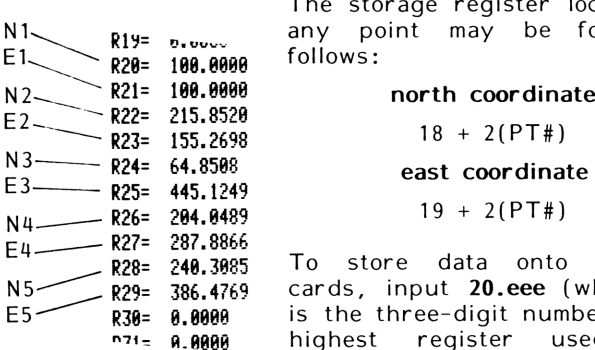

 $\mathbf{I}$ 

The storage register location of any point may be found as

To store data onto magnetic cards, input 20.eee (where eee is the three-digit number of the highest register used) and execute WDTAX.

The card reader function RDTAX may be used to input the coordinates in the same way. place 20.eee in the x-register before executing the function. The coordinates may also be input and output from extended memory or external memory in <sup>a</sup> similar manner.

A number of the Surveying Pac programs, as well as user-written programs, contain the command "CLRG" as <sup>a</sup> part of their 'housekeeping' routine. This command will clear ALL of the registers, including the ones which are holding your stored coordinates.

The routine, "C#" will clear only those registers directed by the number in the x-register, and will work in any  $HP-41$ . If you are using a  $CX$ , there is a function, "CLRGX" which will do this, and you should (where possible) substitute it for "CLRG" (see page 3) in your programs.

### HP41-CV/CX SOLUTIONS BOOKLETS

### VERTICAL ALIGNMENT

Calculates CONTINUOUS vertical alignment without changing back and forth between Grade and Curve routines. Asymmetrical, Compound and Reverse Curves.

booklet #525 . . . . \$6.95 with programmed cards \$12.95

#### SPIRAL CURVE SOLUTIONS

The only COMPLETE spiral curve program for use with hand-helds.

Booklet #529 . . . . \$6.95 with programmed cards \$12.95

#### EDM SLOPE STAKING

Sets slope stakes and reference points from remote instrument and backsight locations directly.

Booklet #533 . . . . \$6.95 with programmed cards \$12.95

#### TRIANGLE SOLUTIONS

The most complete triangle solutions program available. Solves with any of the following knowns: ASA SAA SAS SSA SSS Area-SS Area-AA Area-SA

Booklet #535 . . . . \$6.95 with programmed cards \$12.95 POINT STORAGE CONVERSIONS for the HP41-CV/CX Surveying Pac

Traverse, Inverse & Sideshots w/automatic compass correction.

Booklet #521 . . . . \$6.95 with programmed cards \$12.95

### INTERSECTION SOLUTIONS

(Auto-Inverse routine added) Bearing-Bearing, Bearing-Dist, Dist-Dist and Offset to a Line. Booklet #523 . . . . \$6.95 with programmed cards \$12.95 HP41-CV/CX Surveying Pac<br>
raverse, Inverse & Sideshot<br>
automatic compass correction<br>
oklet #521 . . . . . . \$6.9<br>
th programmed cards \$12.9<br>
INTERSECTION SOLUTIONS<br>
uto-Inverse routine added<br>
aaring-Bearing, Bearing-Dist<br>

#### Coordinate Transformation

Rotate or re-scale. Automatically outputs the new rotated bearings and distances between points.

Booklet #527 . . . . \$6.95 with programmed cards \$12.95

### PREDETERMINED AREAS

Calculate required areas from your pre-stored coordinate pairs.

Booklet #531 . . . . \$6.95 with programmed cards \$12.95

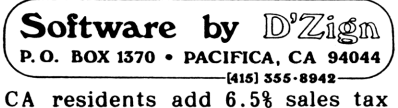

### CO®O 4

This is the ROM you've been needing. Complete traverse, inverse . . . . everything the others have and more! Coordinate storage and retrieval option by **point number**. No need to pre-divide to mean angles before input in the field.

The closure routine includes automatic angle check and adjustment. The compass and transit corrections are automatic, with auto-inverse between the adjusted coordinates, all at the touch of a button. Does not require X-memory to work.

angle check an<br>e automatic, with<br>t the touch of a<br>the common conv<br>Azimuth to Bearin<br>ract feet-inch-frac<br>course, inverse f<br>availa Contains keyboard functions for all of the common conversions; Feet to Meters, Feet to Foot-Inch-Fraction, Azimuth to Bearing, (option of North or South Azimuth), add or subtract feet-inch-fractions directly with the south training that of subtract rect film fractions directly<br>with one shifted keystroke! And, of course, inverse functions of all of these.<br>available early 1988

\$6.95

# 41 886

ISBN 0-9616846-7-4